# **Reino de Base de datos (SQL)**

{scrollbar}

En esta sección nos enfocaremos en el uso de una base de datos para la verificación y recuperación de nombre de usuario y contraseñas.

Para este ejemplo hemos creado una nueva base de datos llamada **BaseDeDatosDeSeguridad**, dentro de la infraestructura Derby incluida. Los siguientes pasos resumen al procedimiento empleado: crear la base de datos y sus tablas, cargar datos ejemplo y crear al pool de conexiones. Instrucciones detalladas en como definir pools de conexiones a bases de datos se describen en la sección [Configurando pools de bases de datos](https://cwiki.apache.org/confluence/display/GMOxDOC11/Configurando+pools+de+bases+de+datos).

## **Crear base de datos y cargar datos ejemplo**

- En el menú **Console Navigation** (Navegación de Consola) a mano izquierda, haz clic en **Database Manager** (Administrador de Bases de datos).
- Ingresa **BaseDeDatosDeSeguridad** en el campo **Create DB:** (Crear BD: ) y haz clic en **Create** (Crear).
- Selecciona **BaseDeDatosDeSeguridad** en el menú desplegable **Use DB:** (Usa BD: ) e ingresa los siguientes comandos para después dar clic en **Run SQL** (Ejecutar SQL).

```
create table usuarios
(nombre_usuario varchar(15),
password varchar(15));
create table grupos
(nombre_usuario varchar(15),
nombre grupo varchar(15));
insert into usuarios values('usuario uno','p1');
insert into usuarios values('usuario_dos','p2');
insert into usuarios values('usuario_tres','p3');
insert into grupos values('usuario_uno','admin');
insert into grupos values('usuario_dos','admin');
insert into grupos values('usuario_tres','usuario');
```
## **Crear pool de conexiones**

- En el menú **Console Navigation** (Navegación de Consola) a mano izquierda, haz clic en **Database Pools** (Pools de Base de Datos).
- Haz clic en **Using the Geronimo database pool wizard** (Usando ayudante de Geronimo en pool de base de datos).
- Ingresa **BaseDeDatosDeSeguridad** como el nombre del pool de base de datos.
- Selecciona **Derby embedded** (Derby embebido) del menú desplegable de tipo de pool de base de datos y haz clic en **Next** (Siguiente).
- Verifica que la clase controladora JDBC sea **org.apache.derby.jdbc.EmbeddedDriver**.
- Del menú desplegable **Driver JAR** (JAR Controlador), selecciona **org.apache.derby/derby/10.1.1.0/jar**.
- Deja **vacios** al nombre de usuario y password de conexión.
- Ingresa **BaseDeDatosDeSeguridad** como el nombre de la base de datos y haz clic en **Next** (Siguiente).
- Haz clic en **Test Connection** (Probar Conexión).
- Haz clic en **Deploy** (Activar).

## **Agregar un nuevo reino de seguridad**

Para crear un nuevo reino de seguridad, haz clic en **Add new security realm** (Agregar nuevo reino de seguridad) desde el portlet **Security Realms** (Rein os de Seguridad).

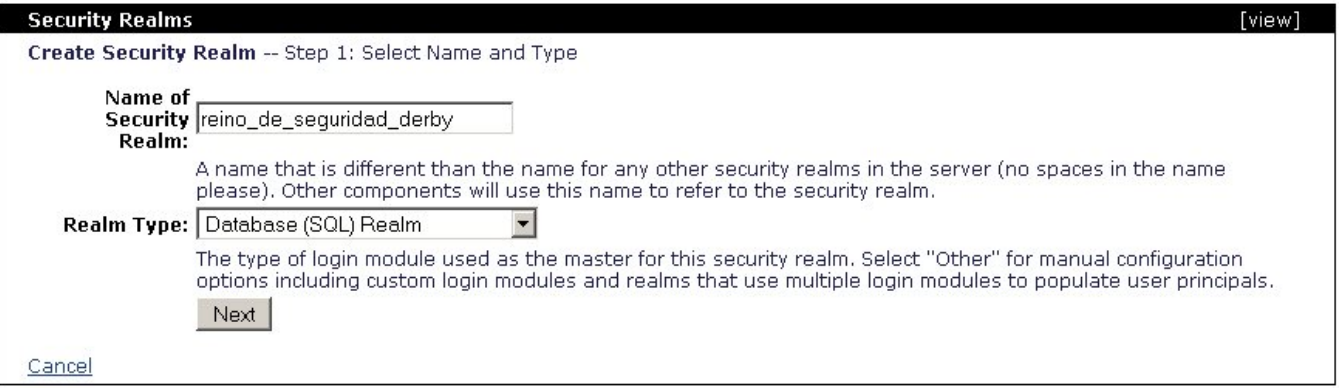

Ingresa **reino\_de\_seguridad\_derby** en el campo **Name of Security Realm:** (Nombre del Reino de Seguridad: ) y selecciona **Database (SQL) Realm** (Re ino de Base de datos (SQL)) del menú desplegable **Realm type:** (Tipo de Reino: ), para después hacer clic en **Next** (Siguiente).

La siguiente pantalla configura al modulo de login. Los primeros dos campos que necesites llenar variarán potencialmente, dependiendo del tipo de base de datos. En este caso, estamos empleando una base de datos Derby embebida, por lo que los User SELECT SQL (select SQL de Usuario) y Group SELECT SQL (select SQL de Grupo) deberían leerse como sigue:

**User SELECT SQL:** select nombre\_usuario, password from **APP.**usuarios where nombre\_usuario=? **Group SELECT SQL:** select nombre\_usuario, nombre\_grupo from **APP.**grupos where nombre\_usuario=? Nota que **APP** es el esquema predeterminado para la base de datos Derby embebida, y requiere preceder la tabla en el enunciado SQL. Estos enunciados suelen ser distintos de una base de datos a otra, por ejemplo, este procedimiento también se probó con DB2, donde los enunciados SQL fueron:

**User SELECT SQL:** select nombre\_usuario, password from usuarios where nombre\_usuario=? **Group SELECT SQL:** select nombre\_usuario, nombre\_grupo from grupos where nombre\_usuario=?

Al haber definido los enunciados SQL para la recuperación usuarios y grupos, necesitas elegir del menú desplegable **Database Pool** (Pool de Base de datos) al pool de conexiones a la base de datos que creaste en el paso previo. Agrega los valores requeridos como se muestra a continuación y haz clic en **Next** (Siguiente).

#### **Database Pool: BaseDeDatosDeSeguridad**

**JDBC Driver Class: org.apache.derby.jdbc.EmbeddedDriver**

**Driver JAR: org.apache.derby/derby/10.1.1.0/jar**

#### **JDBC URL: jdbc:derby:BaseDeDatosDeSeguridad**

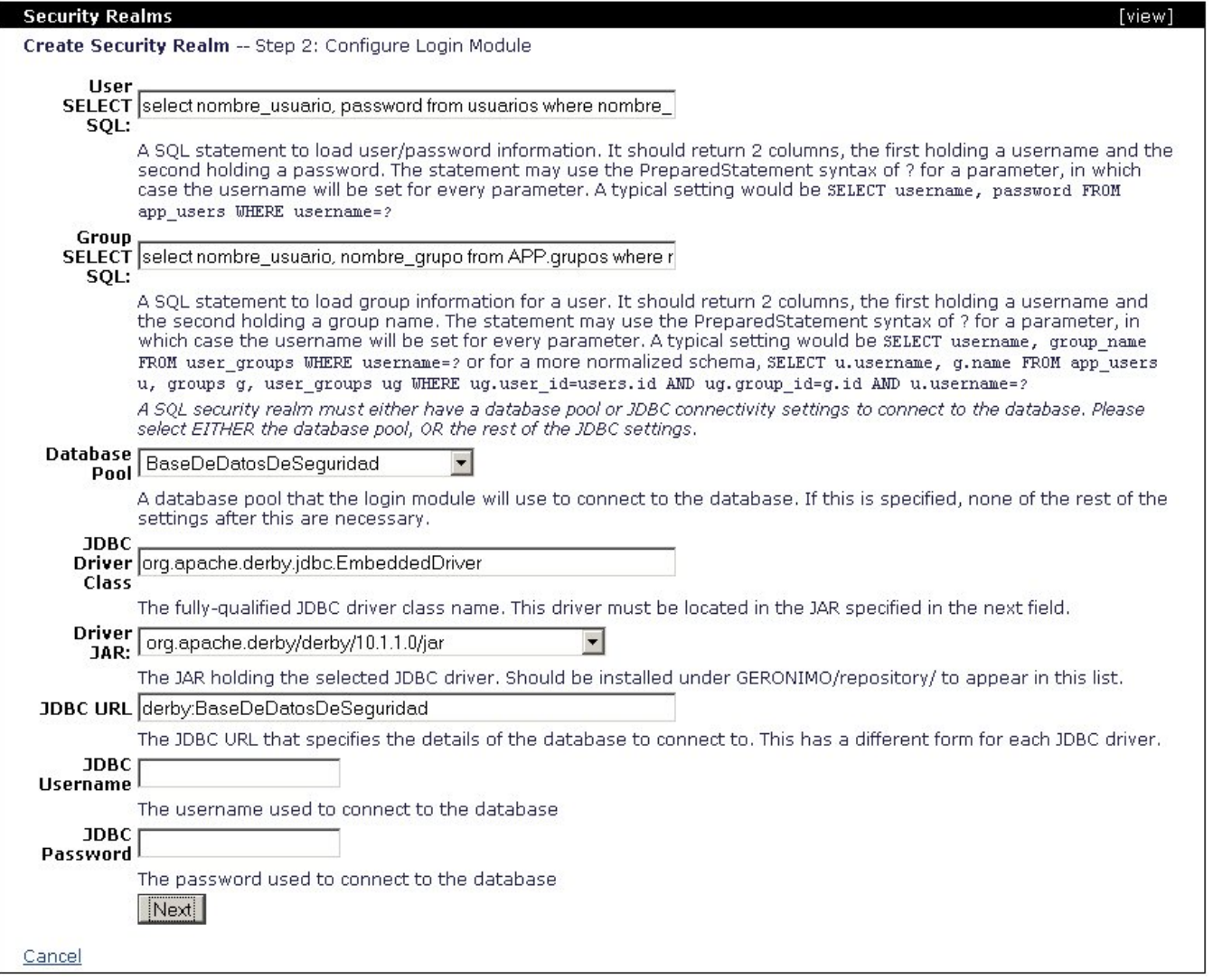

El siguiente paso te dejará permitir la auditoría para el monitor de intentos de login mediante este reino. En este paso también puedes configurar al bloqueo de cuenta, basado en la cantidad de intentos fallidos en acceso, dentro de un periodo de tiempo. La última opción en este paso, **Store Password** (Guardar Password), al estar habilitada permitirá al reino el guardar la password del usuario en una credencial privada en el tema.

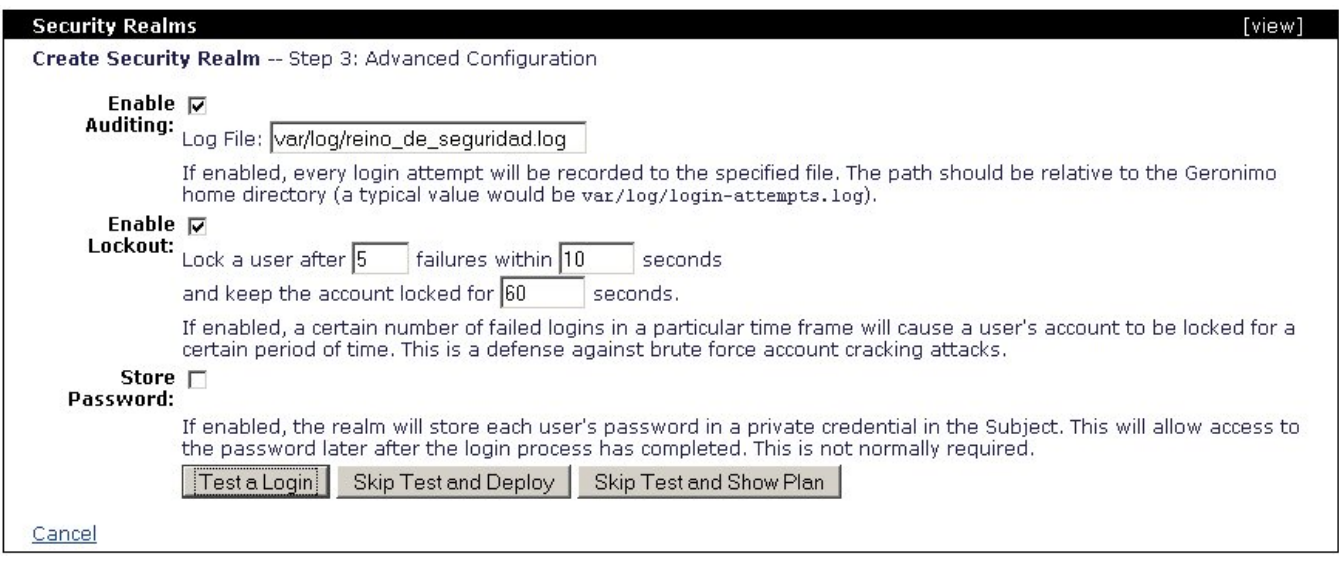

En este punto, tienes configurado a tu nuevo reino de seguridad, el siguiente paso es probarlo y después activarlo. Haz clic en **Test a Login** (Probar un Login).

Ingresa un nombre de usuario y contraseña válidos para ser recuperado de la base de datos, después haz clic en **Next** (Siguiente).

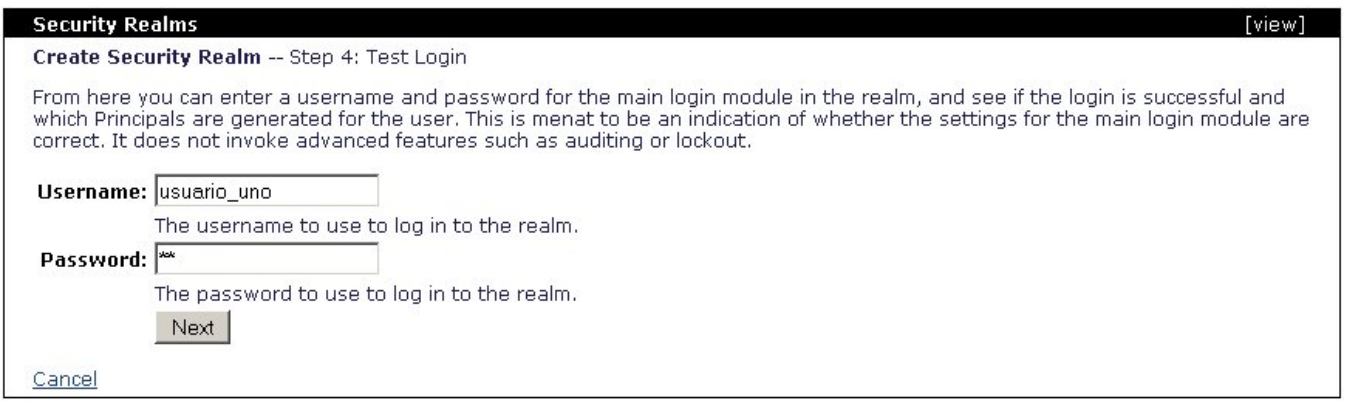

Deberías recibir un mensaje de confirmación indicando que el login fue exitoso; haz clic en **Deploy Realm** (Activar Reino) para cargar esta configuración al servidor.

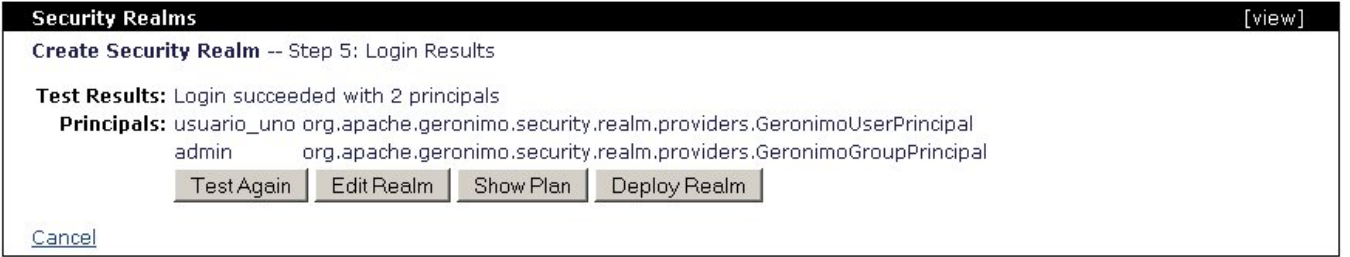

Ya cuentas con un nuevo, completamente configurado, reino de seguridad que reconoce nombres de usuario y passwords de la base de datos Derby que creaste.

El siguiente ejemplo te muestra al plan de activación para este reino de seguridad. Como alternativa a la Consola de Administración de Geronimo, puedes guardar este ejemplo en un archivo (por ej. reino\_de\_seguridad\_derby.xml) y activarlo con la [Herramienta de activación](https://cwiki.apache.org/confluence/pages/viewpage.action?pageId=19899) mediante la ejecución del comando siguiente:

**<geronimo\_home>\bin\deploy --user system --password manager deploy <realm\_path>\reino\_de\_seguridad\_derby.xml**

xmlsolidreino\_de\_seguridad\_derby <module xmlns="http://geronimo.apache.org/xml/ns/deployment-1.1"> <environment> <moduleId> <groupId>console< /groupId> <artifactId>realm-reino\_de\_seguridad\_derby</artifactId> <version>1.0</version> <type>car</type> </moduleId> <dependencies> <dependency> <groupId>geronimo</groupId> <artifactId>i2ee-security</artifactId> <type>car</type></dependency> </dependencies> </environment> <gbean name="reino\_de\_seguridad\_derby" class="org.apache.geronimo.security.realm.GenericSecurityRealm"> <attribute name="realmName" >reino\_de\_seguridad\_derby</attribute> <reference name="ServerInfo"> <name>ServerInfo</name> </reference> <reference name="LoginService"> <name>JaasLoginService</name> </reference> <xml-reference name="LoginModuleConfiguration"> <log:login-config xmlns:log="http://geronimo.apache.

org/xml/ns/loginconfig-1.1"> <log:login-module control-flag="REQUIRED" server-side="true" wrap-principals="false"> <log:login-domainname>reino\_de\_seguridad\_derby</log:login-domain-name> <log:login-module-class>org.apache.geronimo.security.realm.providers.SQLLoginModule< /log:login-module-class> <log:option name="jdbcDriver">org.apache.derby.jdbc.EmbeddedDriver</log:option> <log:option name="userSelect">select nombre\_usuario, password from APP.usuarios where nombre\_usuario=?</log:option> <log:option name="groupSelect">select nombre\_usuario, nombre\_grupo from APP.grupos where nombre\_usuario=?</log:option> <log:option name="jdbcURL">jdbc:derby:BaseDeDatosDeSeguridad</log:option> </log:login-module> <log:login-module control-flag="OPTIONAL" server-side="true" wrap-principals="false"> <log:login-domainname>reino\_de\_seguridad\_derby-Audit</log:login-domain-name> <log:login-module-class>org.apache.geronimo.security.realm.providers. FileAuditLoginModule</log:login-module-class> <log:option name="file">var/log/reino\_de\_seguridad.log</log:option> </log:login-module> <log:loginmodule control-flag="REQUISITE" server-side="true" wrap-principals="false"> <log:login-domain-name>reino\_de\_seguridad\_derby-Lockout</log:logindomain-name> <log:login-module-class>org.apache.geronimo.security.realm.providers.RepeatedFailureLockoutLoginModule</log:login-module-class> <log:option name="lockoutDurationSecs">60</log:option> <log:option name="failurePeriodSecs">10</log:option> <log:option name="failureCount">5</log: option> </log:login-module> </log:login-config> </xml-reference> </gbean> </module>